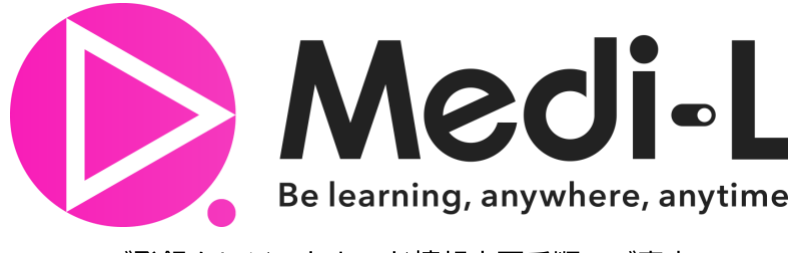

ご登録クレジットカード情報変更手順のご案内

2022.4.1 株式会社 Medi-LX

- 1. Medi-L にログインします
- 2. 「アカウント情報」をクリックします

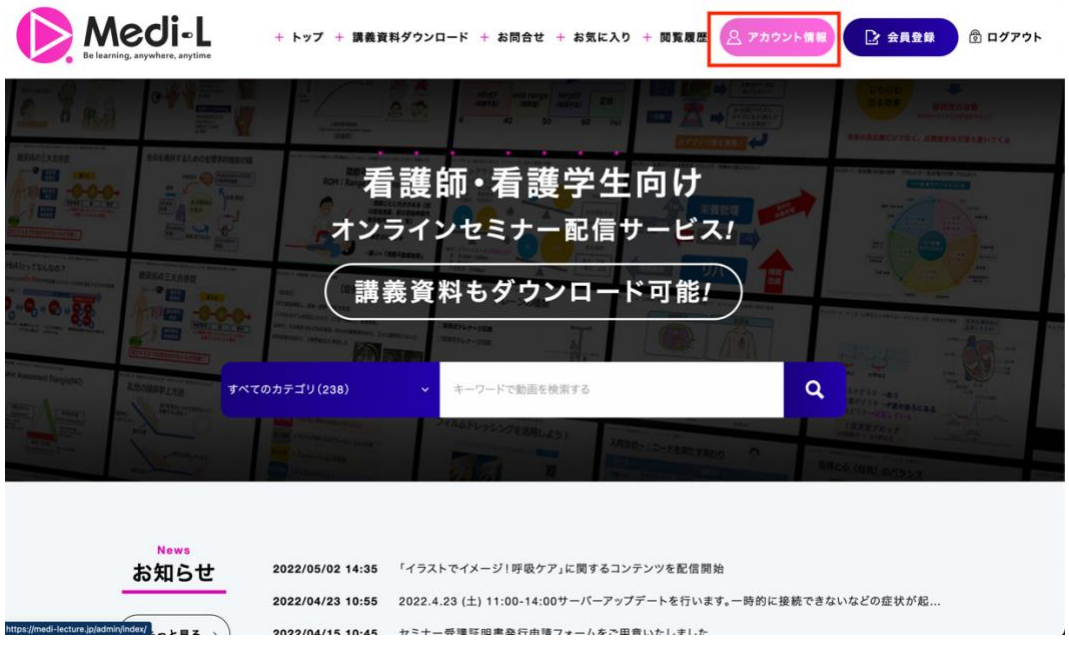

- 3. 「クレジットカード情報更新」をクリックします
- 4. 有効期限内かつご利用可能なクレジットカード情報をご入力ください

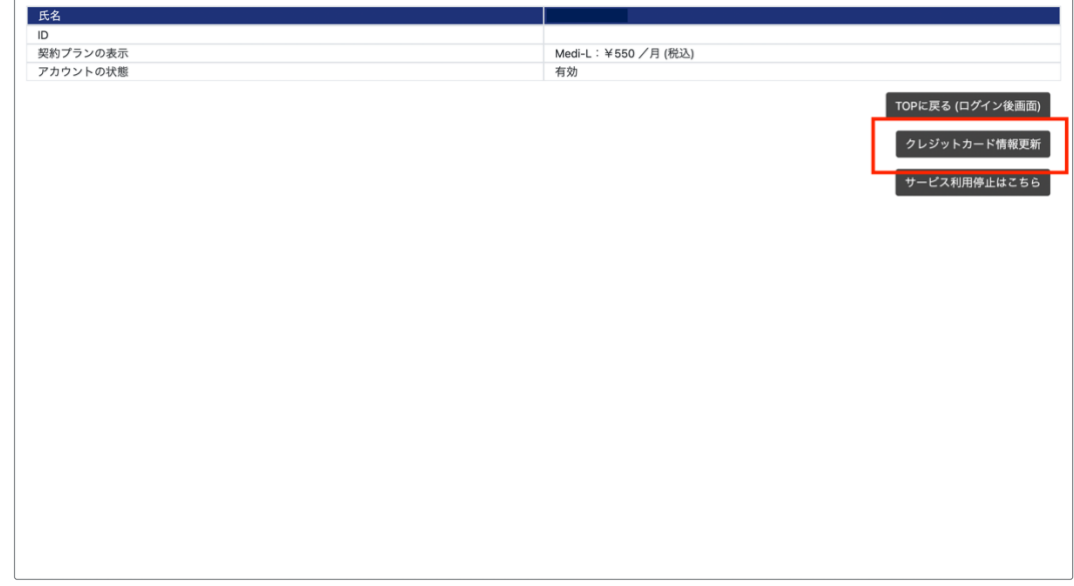

ご不明点ございましたらお気軽に [contact@medi-lecture.jp](mailto:contact@medi-lecture.jp) までご連絡くださいませ。